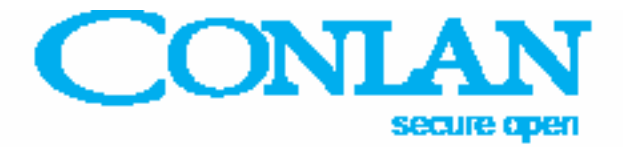

## Kodetastatur CT2000 Art. Nr.: 460001, 460005 (sort) Art. Nr.: 460007, 460014 (hvid)

# Mastermanual

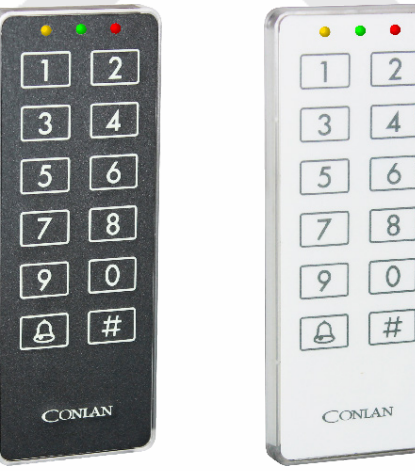

EN 50151-3, Sikkerhedsklasse 3, Miljøklasse 2, Skafor 3

CT2000\_master\_DAnov18

Conlan ApS · Speditørvej 2A · DK-9000 Aalborg · Tel: +45 72 40 60 03 · Fax: +45 96 32 00 22 www.conlan.dk · info@conlan.dk

#### Generelt

CT2000 er et fleksibelt kodetastatur, som kan benyttes til mange forskellige opgave. CT2000 kan maksimalt håndtere 100 forskellige brugerkoder.

Uanset hvilken opgave CT2000 benyttes til (f.eks. forbikobling eller styring af el-slutblik osv.) betjenes tastaturet på samme måde.

Tastaturet betjenes / aktiveres på følgende måde:

Tast en brugerkode, f.eks. **< 4 5 6 7 >**, efterfulgt af tryk på **< # >**.

Hvis en gyldig kode er blevet indtastet , vil CT2000 aktiveres, når der trykkes på **< # >**.

#### Systemændringer

Generelt vil det være Deres installatør, som ændrer Deres system.

Ændringerne som oprettelse, ændring og sletning af brugerkoder kan De imidlertid selv gennemføre ved hjælp af Masterkoden - denne kode kan dog ikke aktivere tastaturet.

#### Masterkoden

Masterkoden er en begrænset Servicekode, som kun giver mulighed for at ændre brugerkoderne (Kodeplads 00 - 99). Koden benyttes af den person, som varetager den daglige drift af anlægget, og som derfor har behov for løbende at kunne oprette, ændre eller slette brugerkoder.

Masterkoden er ikke indstillet til noget kode fra fabrikken. Det er derfor vigtigt, at deres installatør opretter denne, før de får overdraget systemet.

Enhver bruger skal tildeles et brugernummer (brugerplads 00 - 99) og en personlig brugerkode (1 - 8 cifre). Eksempel: Bruger 08 har koden 38567.

## Oprette brugerkoder

- 1. Tast Masterkoden efterfulgt af tryk på **< # >**. Alle 3 LED'er lyser et øjeblik, hvorefter der grønne LED vil lyse alene.
- 2. Tast et brugernummer (00 99), efterfulgt af tryk på **< # >**, hvorefter den gul og den grønne LED vil lyse.
- 3. Tast en kode efterfulgt af tryk på **< # >**. Den gule LED lyser nu alene.
- 4. Gentag koden, efterfulgt af tryk på **< # >**. Hvis noget gik galt vil den røde LED lyse kortvarigt, og der der startes forfra fra punkt 2. Hvis indtastningen var korrekt, vil den grønne LED herefter lyse igen som kvittering. Koden er nu indlagt.
- 5. Gå tilbage til punkt 2, hvis der skal oprettes flere brugere. Tast **< # >** for at forlade programmeringstilstanden. Alle tre LED'er vil herfter lyse et øjeblik, og derefter vil kun LED'en for normal tilstand forblive tændt. Fabriksprogrammering vil f.eks. medføre at gul LED er tændt.

### Ændre brugerkoder

Foregår på samme måde, som at oprette brugerkoder. Man skal bare overskrive brugerpladsen.

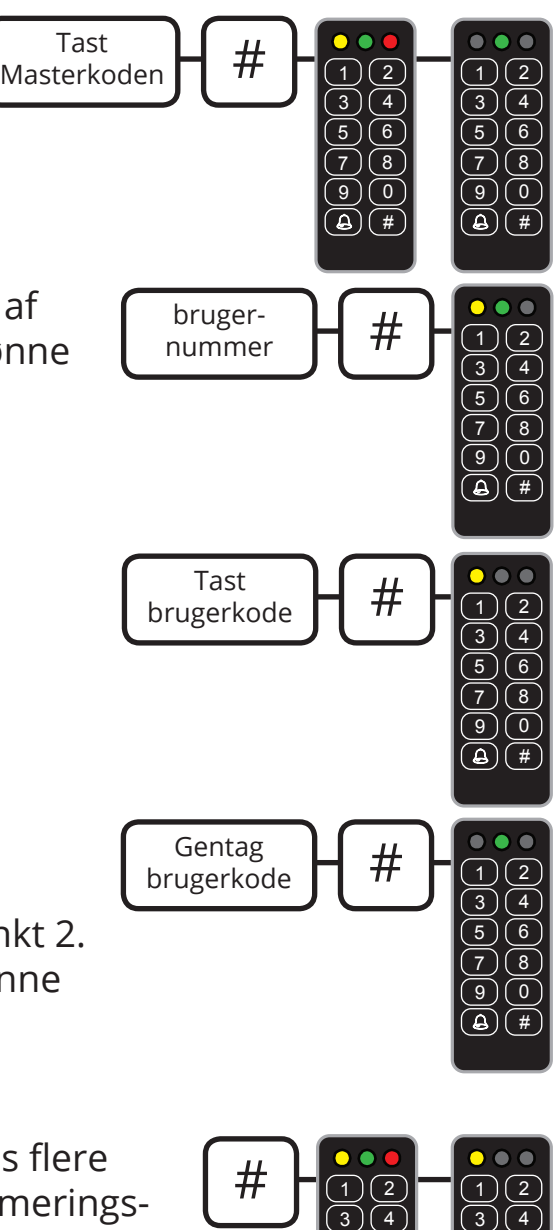

 

  $\mathbf 0$  $\Delta$ ) (#  

  $\mathbf 0$  $\Delta$  ) (# Slette brugerkoder

- 1. Tast Masterkoden efterfulgt af tryk på **< # >**. Alle 3 LED'er lyser et øjeblik, hvorefter der grønne LED vil lyse alene.
- 2. Tast et brugernummer (00 99), efterfulgt af tryk på **< # >**, hvorefter den gul og den grønne LED vil lyse.
- 3. Tast **< # >** (svarer til at lægge ingen ting ind som kode). Den gule LED lyser nu alene.
- 4. Gentag tryk på **< # >** (svarer til at lægge ingen ting ind som kode). Herefter vil den grønne LED lyse igen som kvittering. Koden er nu slettet.
- 5. Gå tilbage til punkt 2, hvis flere koder skal slettes. Tast **< # >** for at forlade programmeringstilstanden. Alle 3 LED'er vil herfter lyse et øjeblik, og derefter vil kun LED'en for normal tilstand forblive tændt. Fabriksprogrammering vil f.eks. medføre at gul LED er tændt.

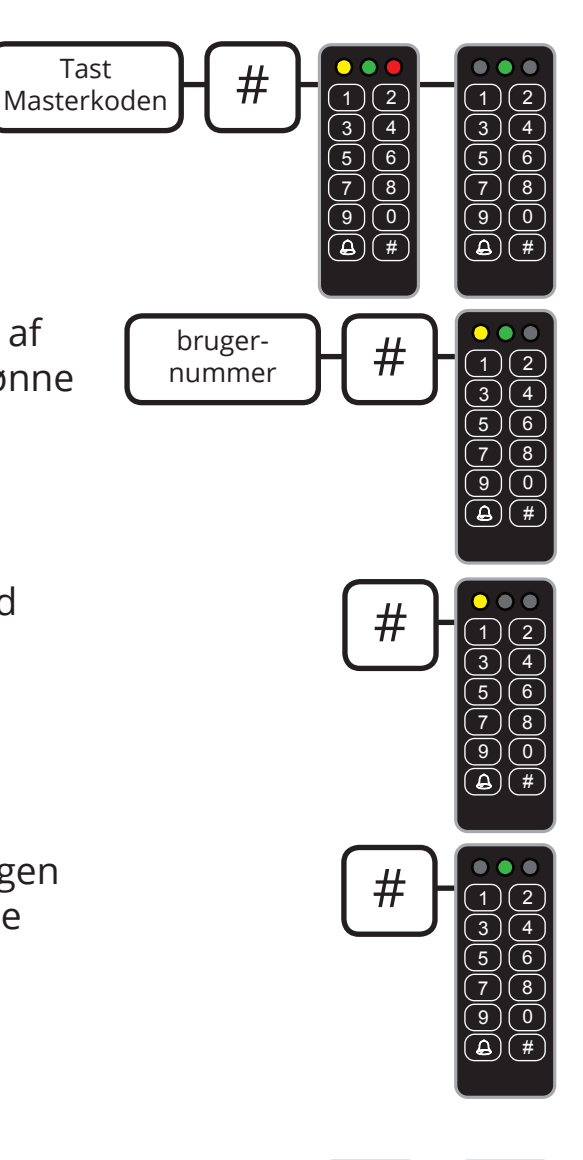

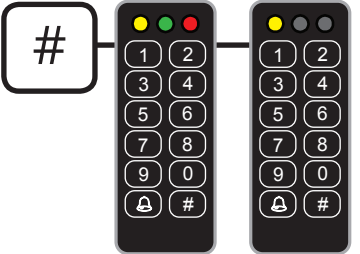

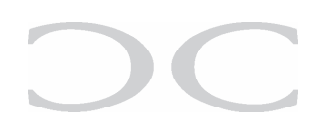

Tast